# **Block Registration Guide RE-ENGINEERED**

If you have any questions email or call us at: esc@usask.ca 1-306-966-5274

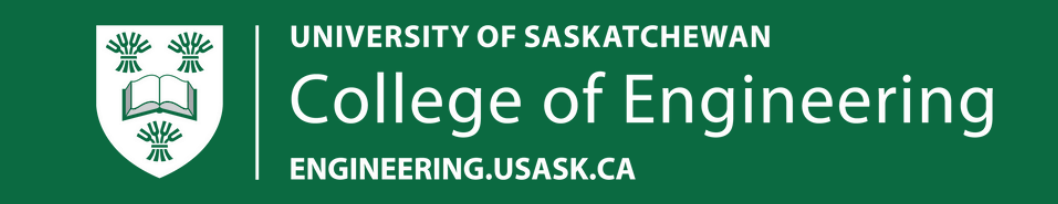

#### **New first-year students**

1. Prior to registration, check the different block schedules available and pick the preferred schedule.Once registered in a block, block changes are no longer allowed.

2. Students must register for both Terms. (Fall and Winter terms).

3. After registration, check your classes. Full schedule must include all the courses listed below:

4.Note that depending on the major assigned in March 2025, additional course/s will be added to Winter term (Term 2) registration as illustrated below. These will be in addition to the 19 credit units in Term 2.

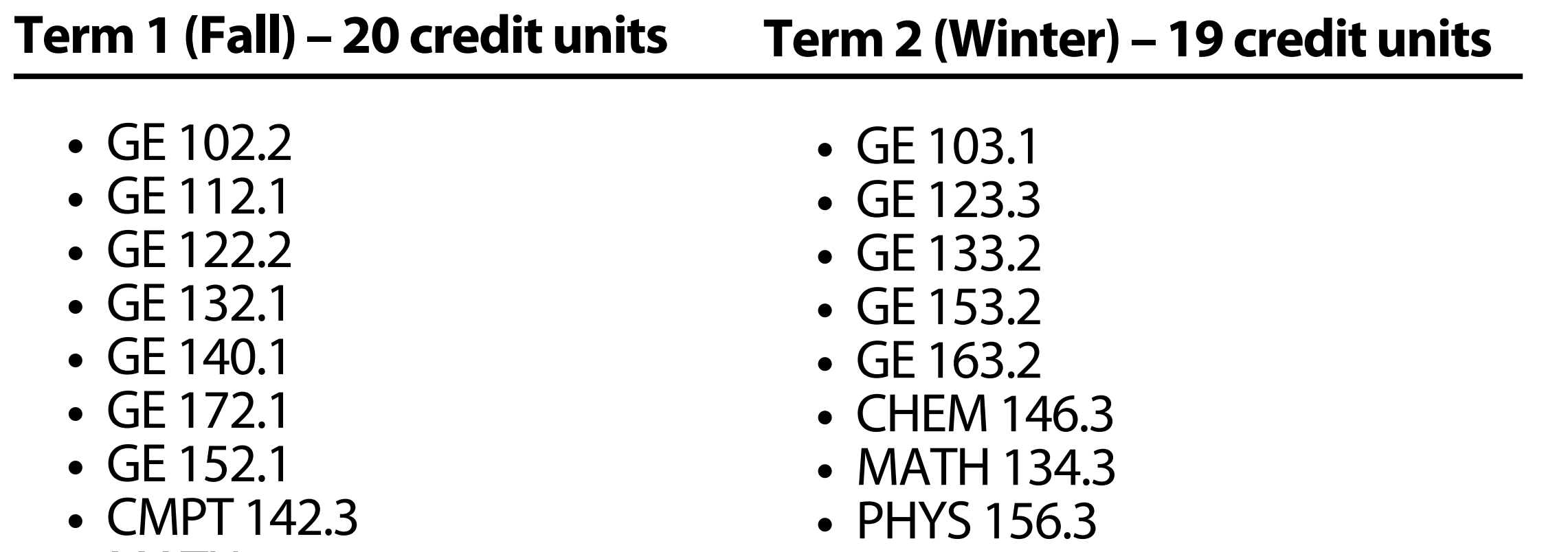

- MATH 133.4
- PHYS 152.1
- CHEM 142.1
- GEOL 102.1
- BIOL 102.1

5. If any registration issues or errors are encountered, contact Engineering Student Centre [\(esc@usask.ca\).Any](mailto:esc@usask.ca).Any) communication or request must include the student's name, the 8-digit student number and the screenshot of the error or issue encountered.

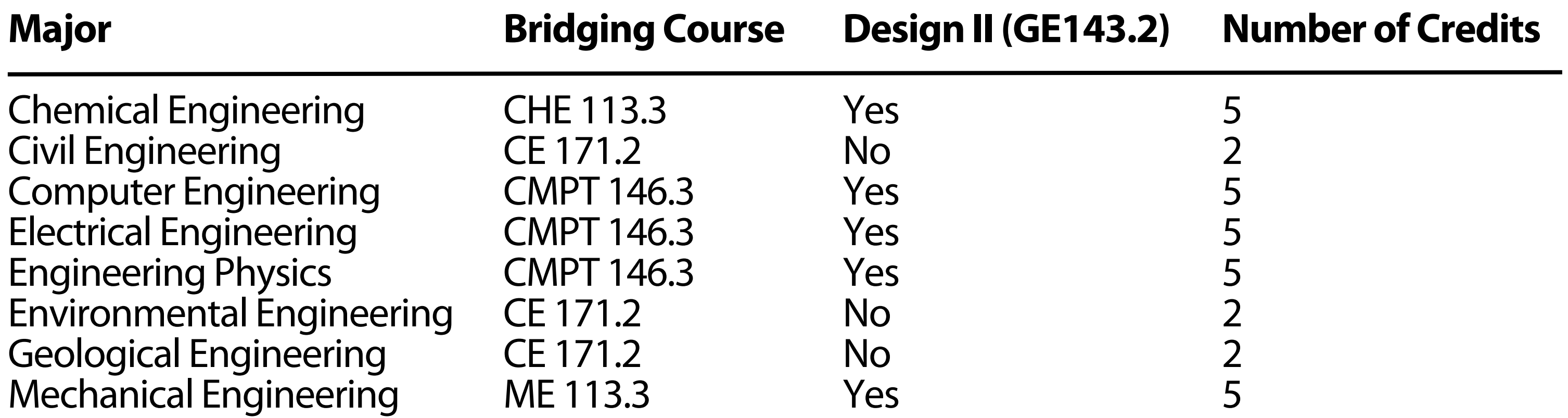

# **Block Registration Guide RE-ENGINEERED**

If you have any questions email or call us at: esc@usask.ca 1-306-966-5274

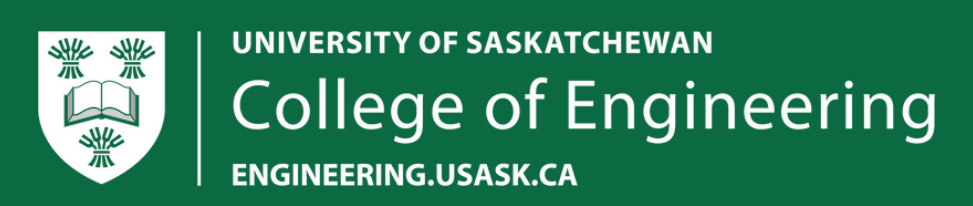

#### **Half-speed / Flex schedule**

1. Specific blocks are assigned for students spreading their first year over 2 years or still have remaining first year courses to complete. Blocks 8 and 9 are the designated blocks for half-speed or partial first year.

2. For students already in a major who need some first-year courses together with second year courses, check the first-year blocks and include the information in the form if you would like to request specific blocks that fits better with your other courses. The ESC will try its best to accommodate your request if the block is still open.

3. Fill out the form and Engineering Student Centre will register you in the first year courses. If you require any classes outside of the first-year curriculum, you are responsible for registering yourself in these courses.

4. For Half-Speed or Flex students, you can refer to the table below for the courses included in each half of the schedule.

- GE102.2
- MATH 133.4
- BIOL 102.1
- GE 103.1 GE 163.2
	- CHEM 146.3
	- MATH 134.3
- GE 112.1
- $\cdot$  GE 122.2
- GE 132.1
- GE 140.1
- GE 172.1
- GE 152.1
- CMPT 142.3
- GE 123.3 GE 133.2
- GE 153.2
- PHYS 156.3

CHEM 142.1

GEOL 102.1

• PHYS 152.1

**Fall Term Year 2**

**Fall Term Year 1 Winter Term Year 1**

**Winter Term Year 2**

### **Block Registration Guide RE-ENGINEERED**

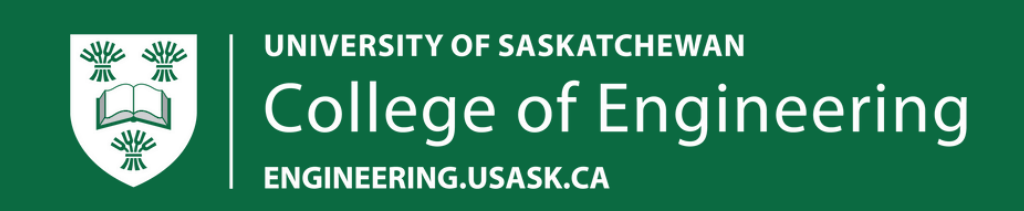

1.Log in to your PAWS account at paws.usask.ca.

2.On the landing page:

- a) type 'registration' in the search tab
- b) select 'register for classes' to get to the registration landing page
- 3. To view your registration status and see if you are eligible to register:
	- a) Click 'view your status'
	- b) Select the term, if your status permits registration and you do not have any holds, proceed to registration.
- 4. Click back on registration to get back to the landing page
	- a) Click 'register for classes'
	- b) Select the term you want to register for
	- c) Select the block you want (Note: the first block shown will automatically have the radio button filled. If you would like to choose another block, scroll down and click the radio button for the specific block you are interested in.)

- b) Confirm dates by entering start date exactly as shown under the box
- c) Move to the next box (the end date automatically populates as you click on the next box)
- d) After entering the start date of the last class in the block, click your mouse anywhere on the page to populate the end date
- e) Click the 'confirm' button.

6. After hitting the 'confirm' button, you will see your schedule and the list of registered courses. The status in the summary should show 'registered'.

7. For any registration related questions or issues, email **esc@usask.ca**. There will be an online helpdesk available to assist students with registration on June 17th, 4-6 pm (include link to zoom here).

5.To submit and confirm registration

a)Click 'submit in the bottom of the page

8. For students with transfer credits, it is mandatory to proceed with registration. Book an academic advising to confirm what applicable credits can be accepted towards the first year required courses. (Link to the booking system)